# Configurar atualizações automáticas para o banco de dados de vulnerabilidades no FMC

## **Contents**

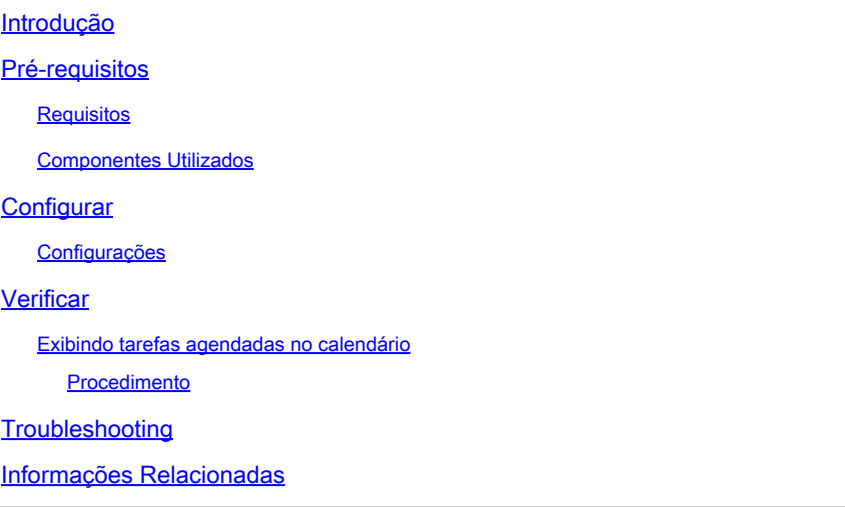

## Introdução

Este documento descreve como configurar as Atualizações Automáticas para o Banco de Dados de Vulnerabilidade (VDB) no FMC.

## Pré-requisitos

#### Requisitos

A Cisco recomenda que você tenha conhecimento destes tópicos:

- Firepower Threat Defense (FTD)
- Firepower Management Center (FMC)
- Banco de dados de vulnerabilidade (VDB)

#### Componentes Utilizados

As informações neste documento são baseadas nestas versões de software e hardware:

- FMC 7.0
- FTD 7.0

As informações neste documento foram criadas a partir de dispositivos em um ambiente de laboratório específico. Todos os dispositivos utilizados neste documento foram iniciados com uma configuração (padrão) inicial. Se a rede estiver ativa, certifique-se de que você entenda o impacto potencial de qualquer comando.

## **Configurar**

#### Configurações

1. Faça login no Firepower Management Center.

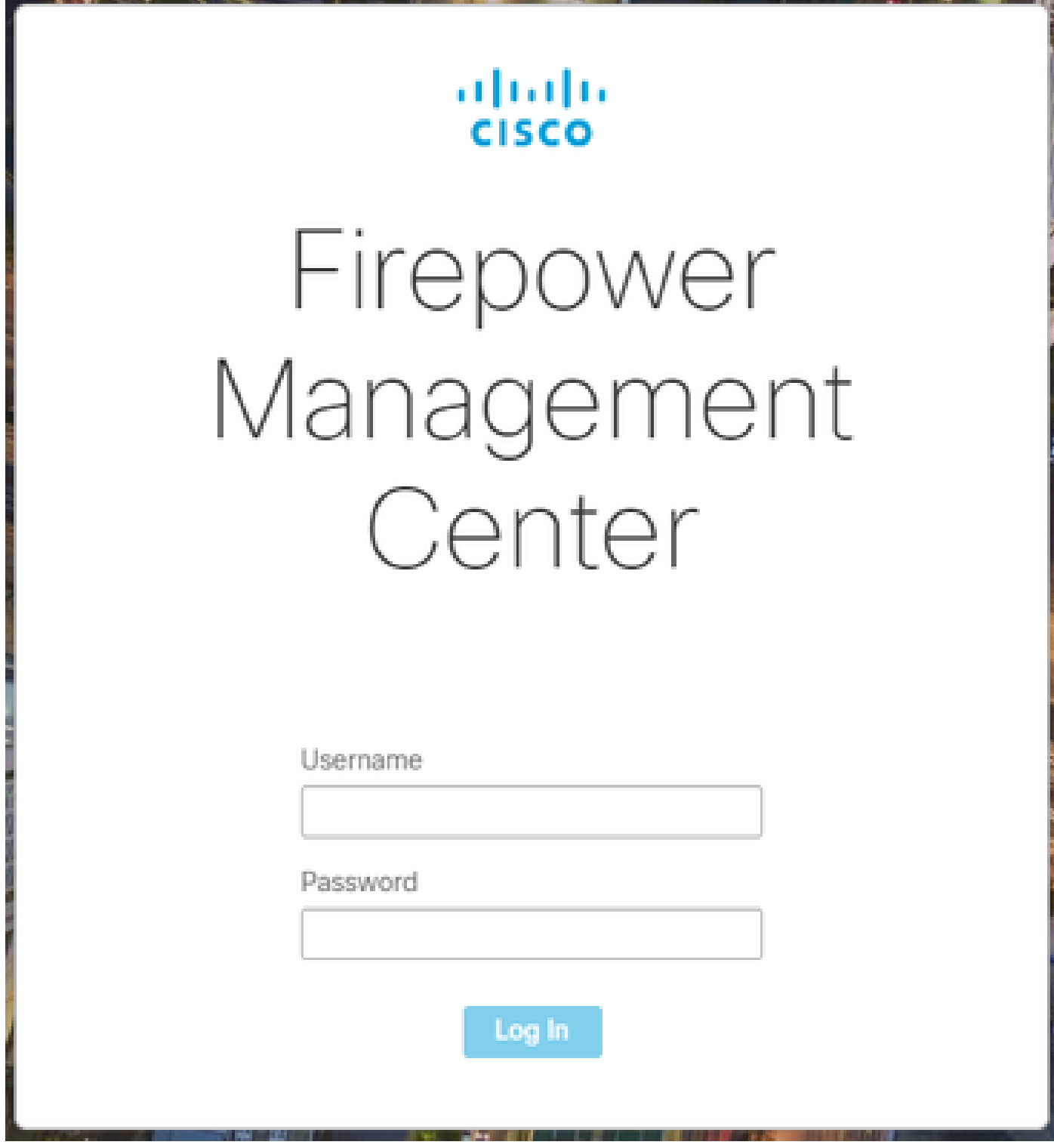

2. Navegue até Sistema(

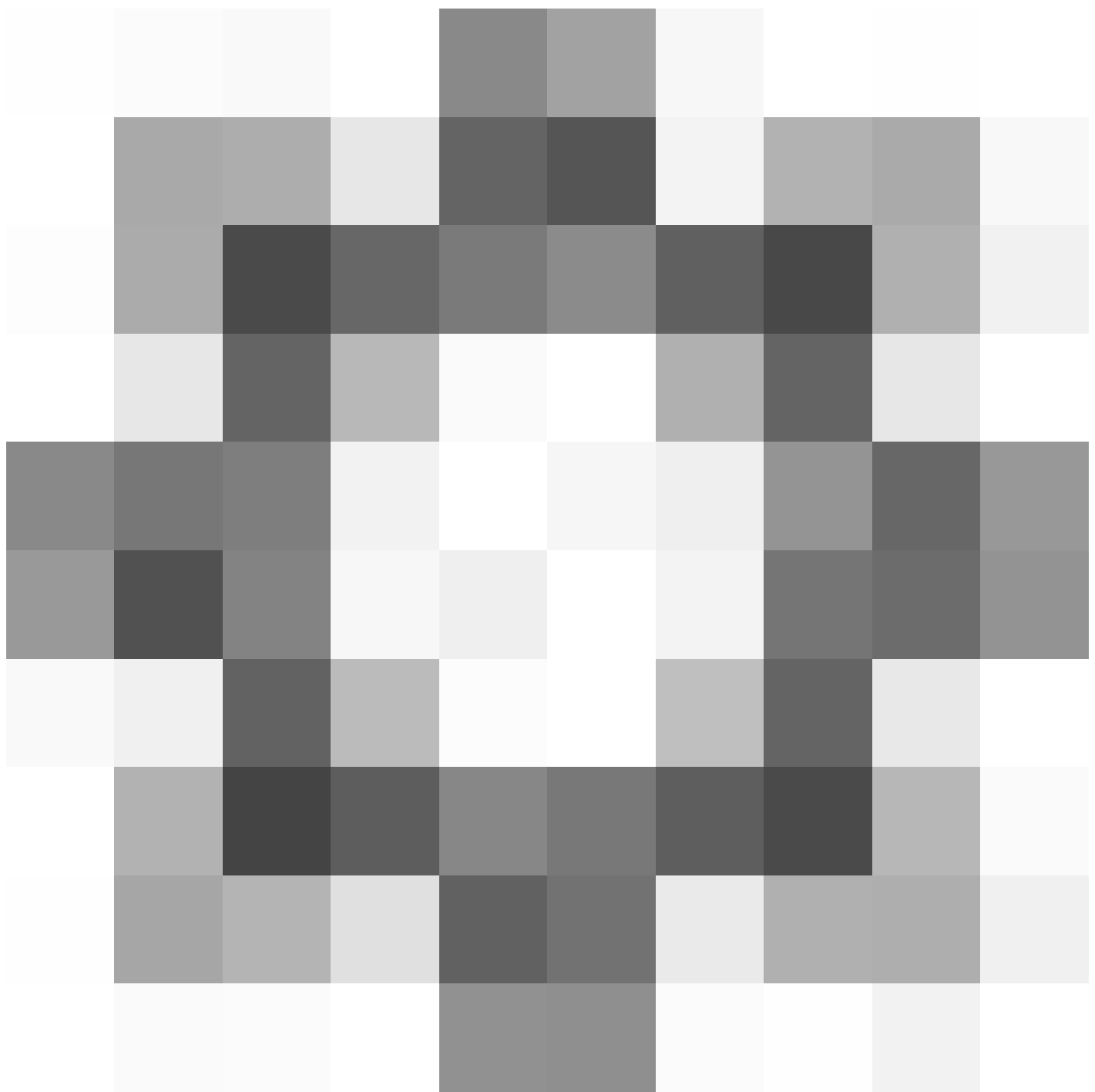

)> Programação.

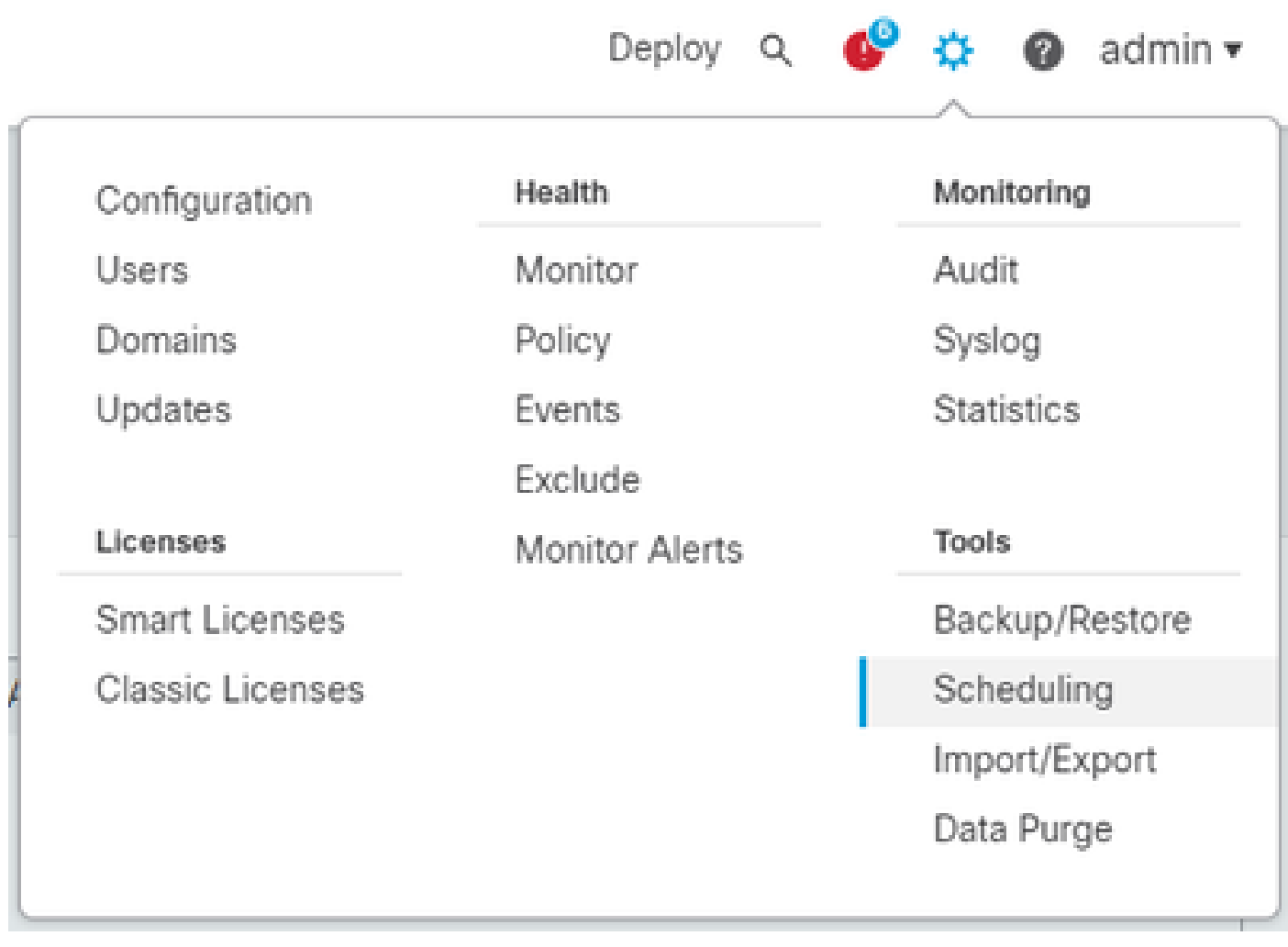

3. No canto superior direito da tela Agendamento, clique no botão Adicionar Tarefa.

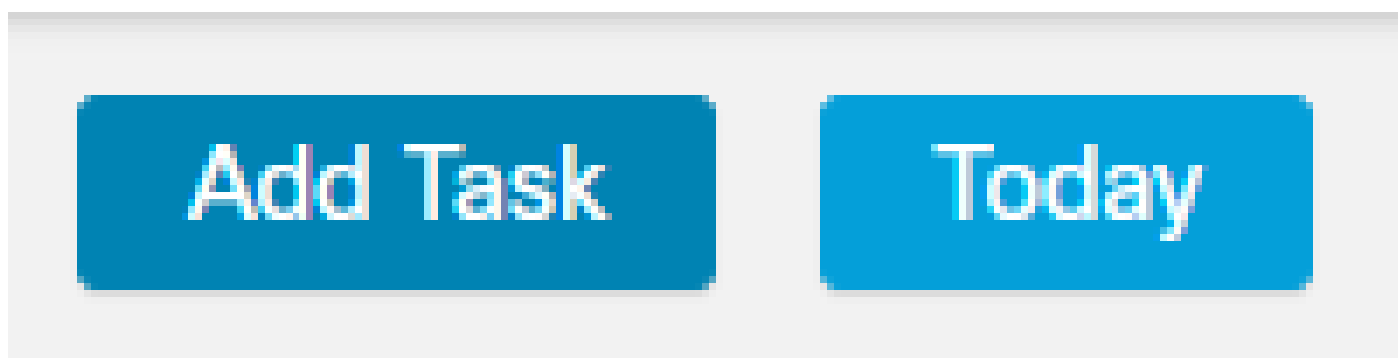

4. Na tela Nova Tarefa, selecione Baixar Última Atualização no menu suspenso Tipo de Job e selecione as configurações de acordo com suas necessidades.

Na tarefa Agendar a ser executada, selecione Recorrente.

Na seção Atualizar itens, selecione Banco de dados de vulnerabilidade.

Em seguida, clique em Salvar.

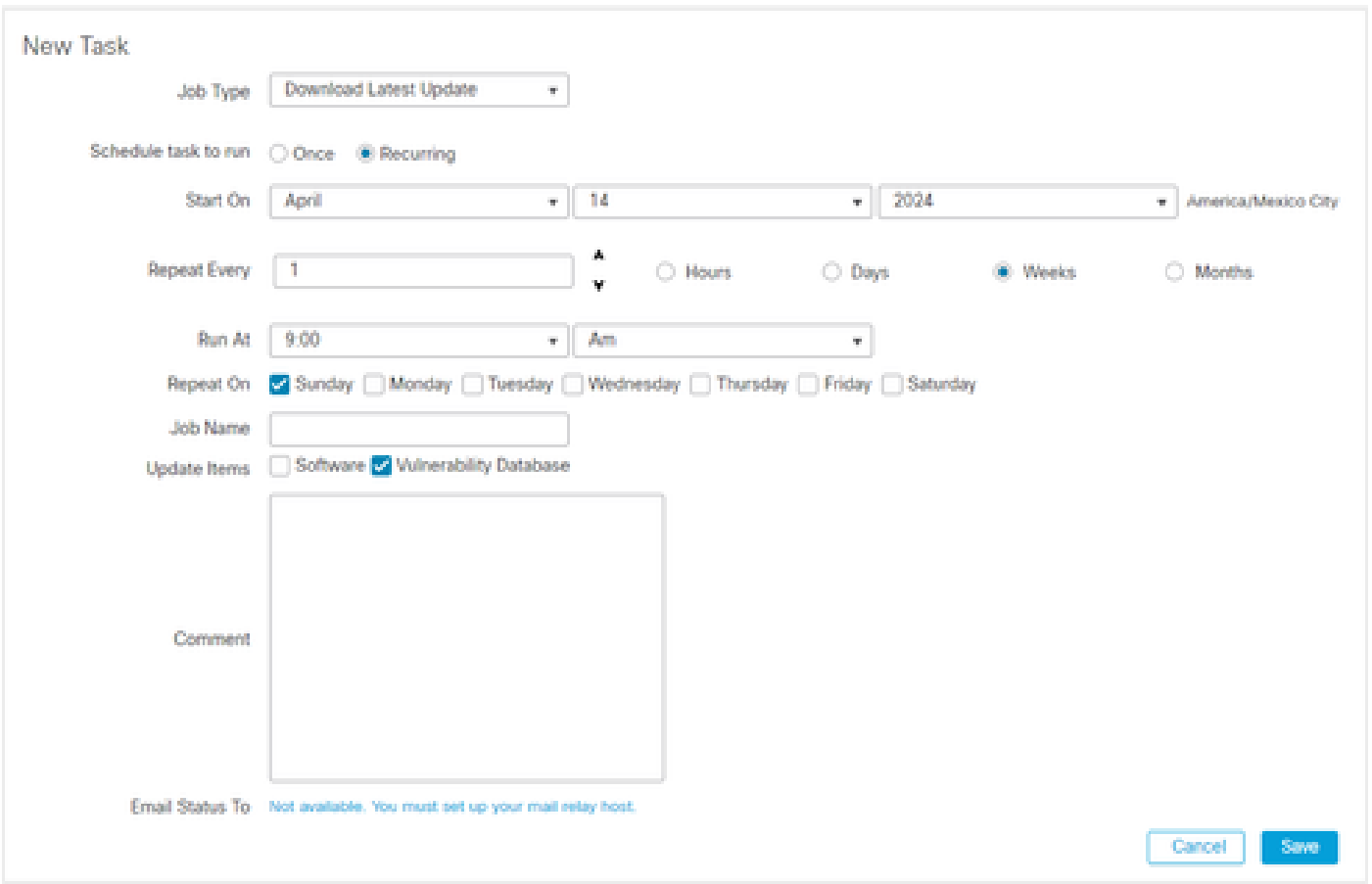

5. Repita a Etapa 3 para voltar à tela Nova Tarefa e selecione Instalar Atualização Mais Recente no menu suspenso Tipo de Job e use as configurações para atender às suas necessidades e clique em Salvar.

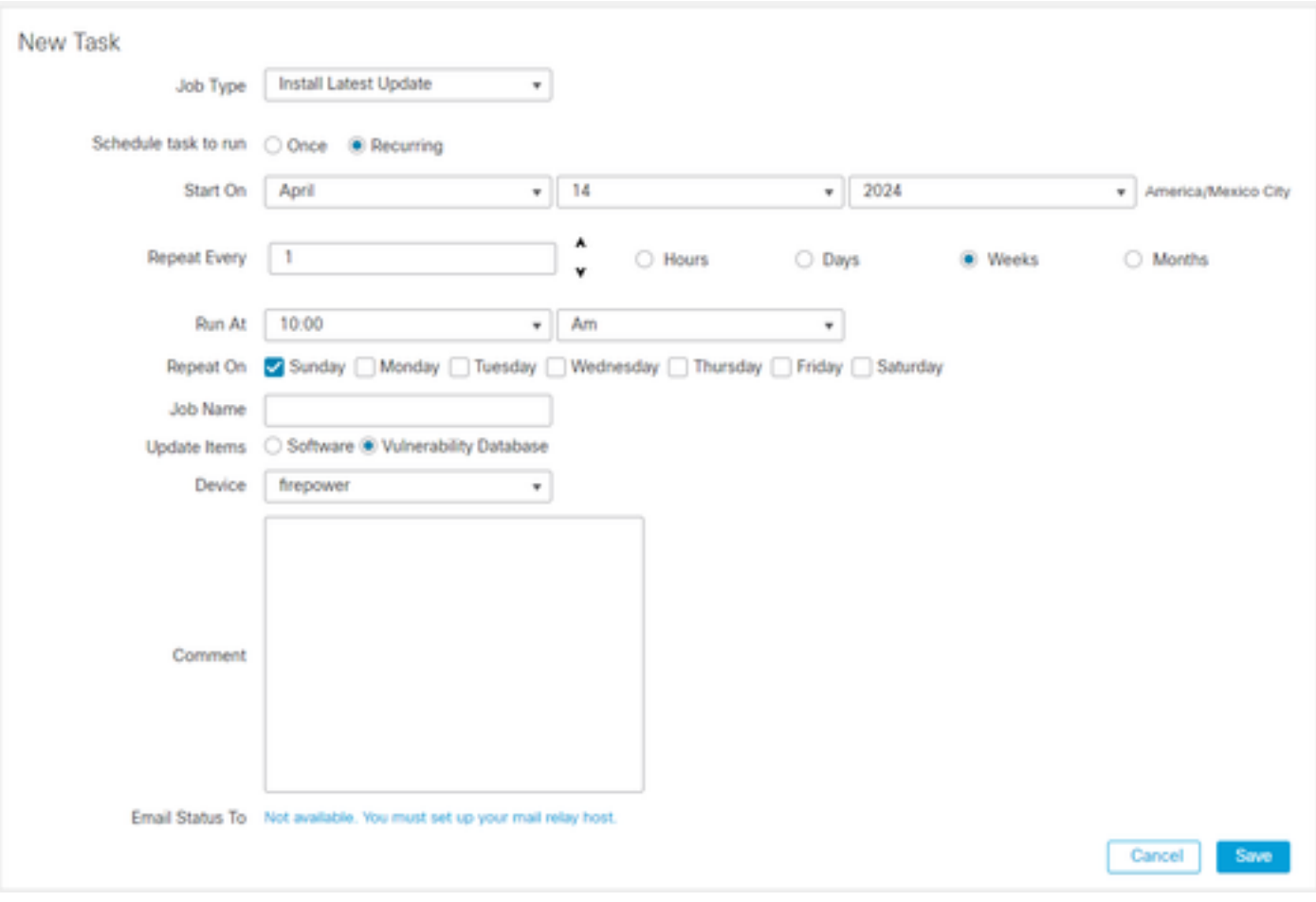

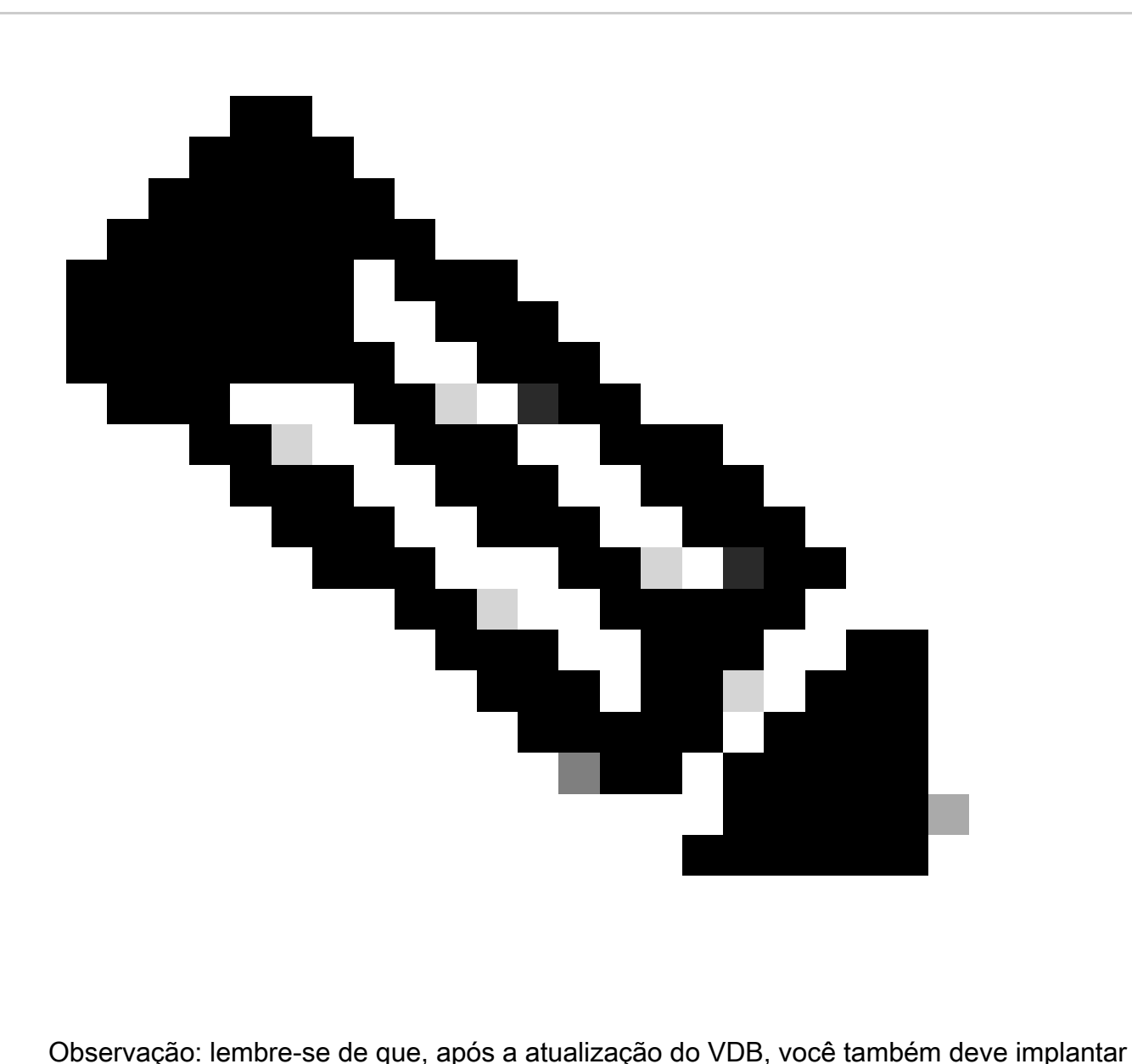

alterações de configuração que possam interromper a inspeção e o fluxo do tráfego.

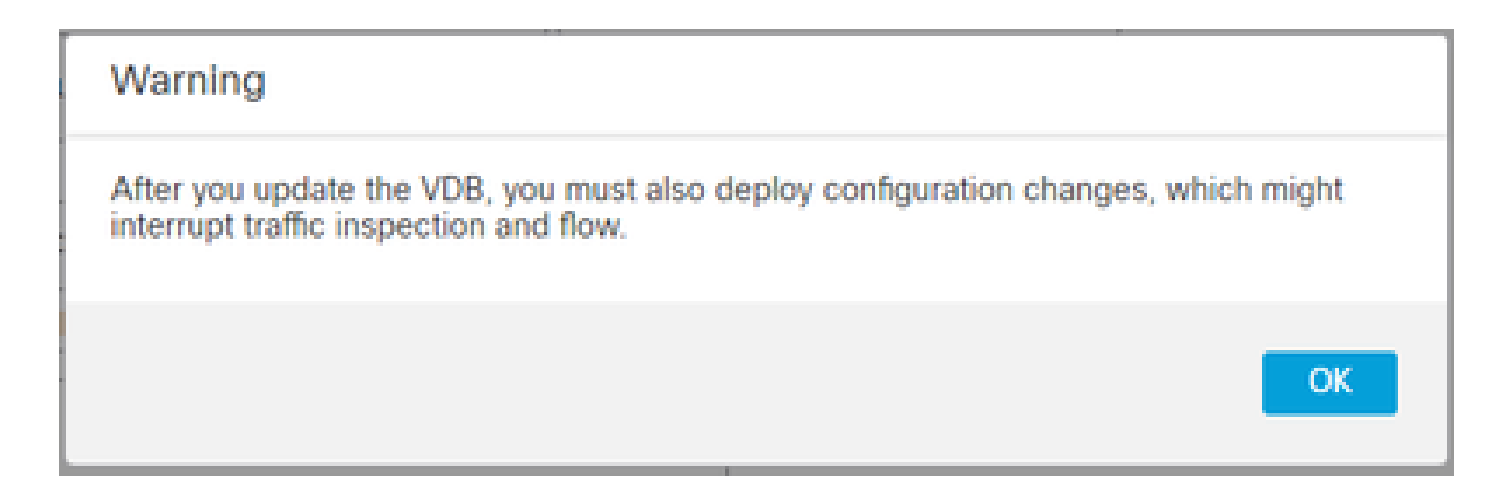

Você pode fazer um ajuste fino nas tarefas agendadas clicando na caneta de edição (

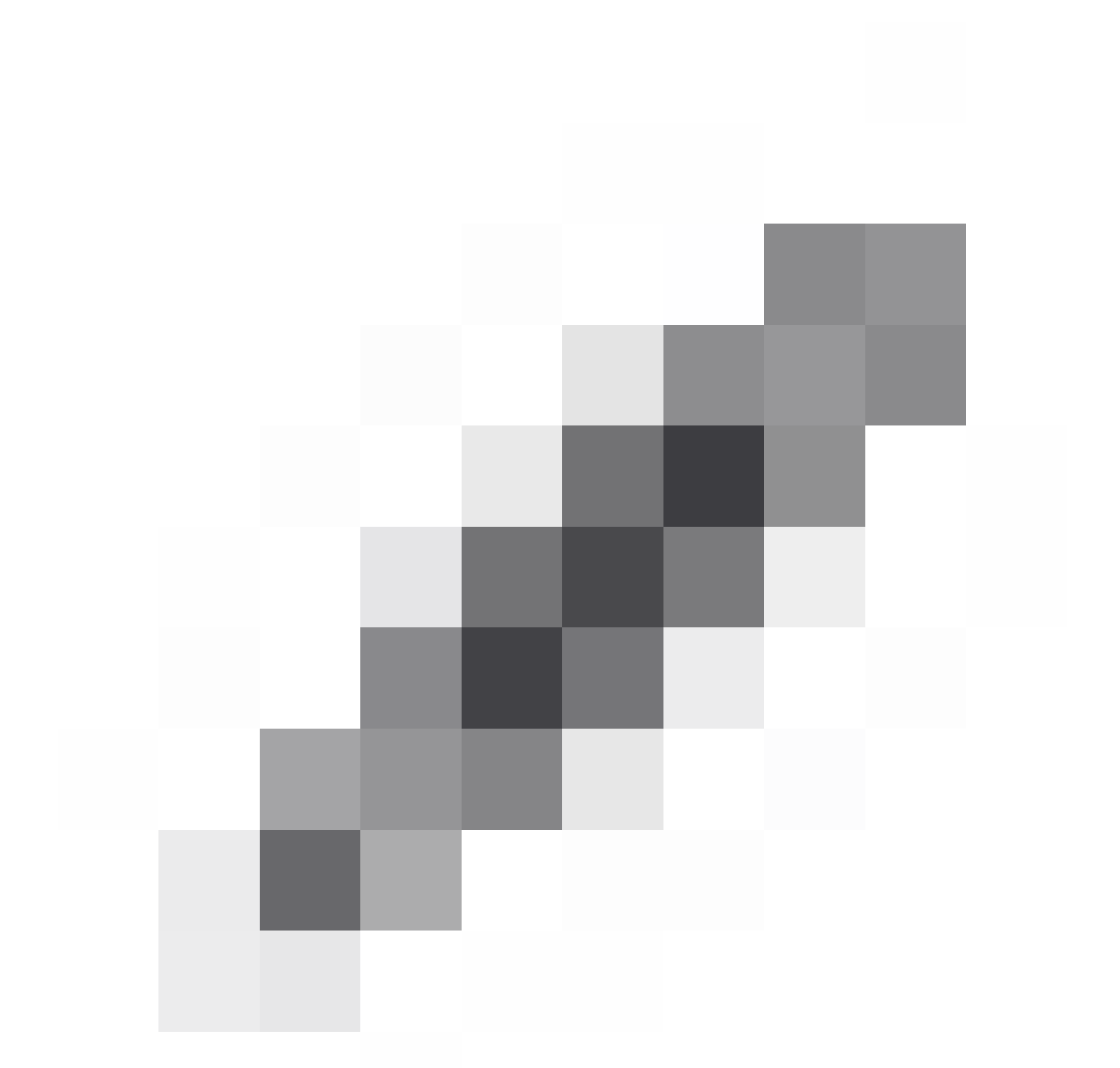

) ou excluí-las clicando na lixeira (

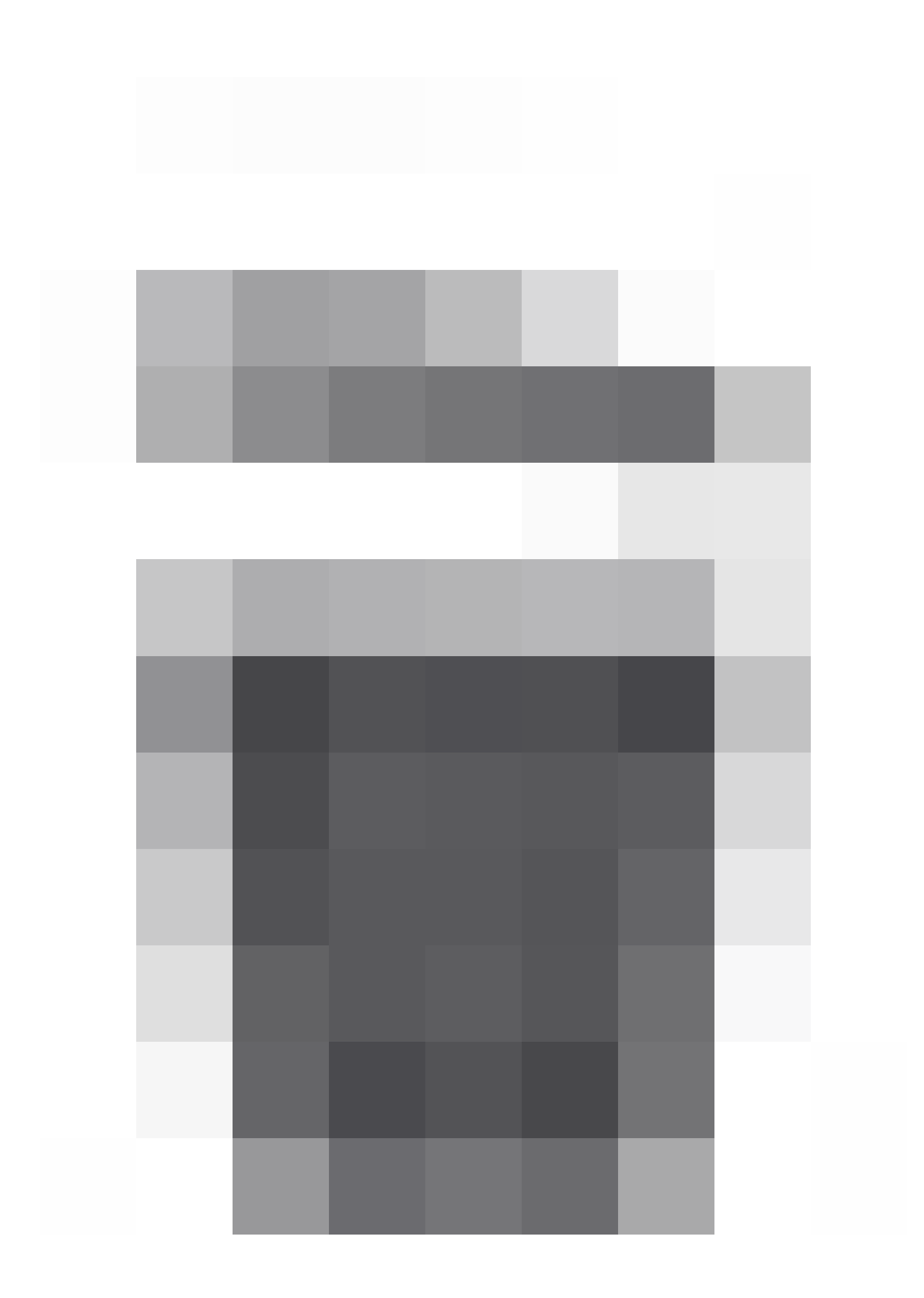

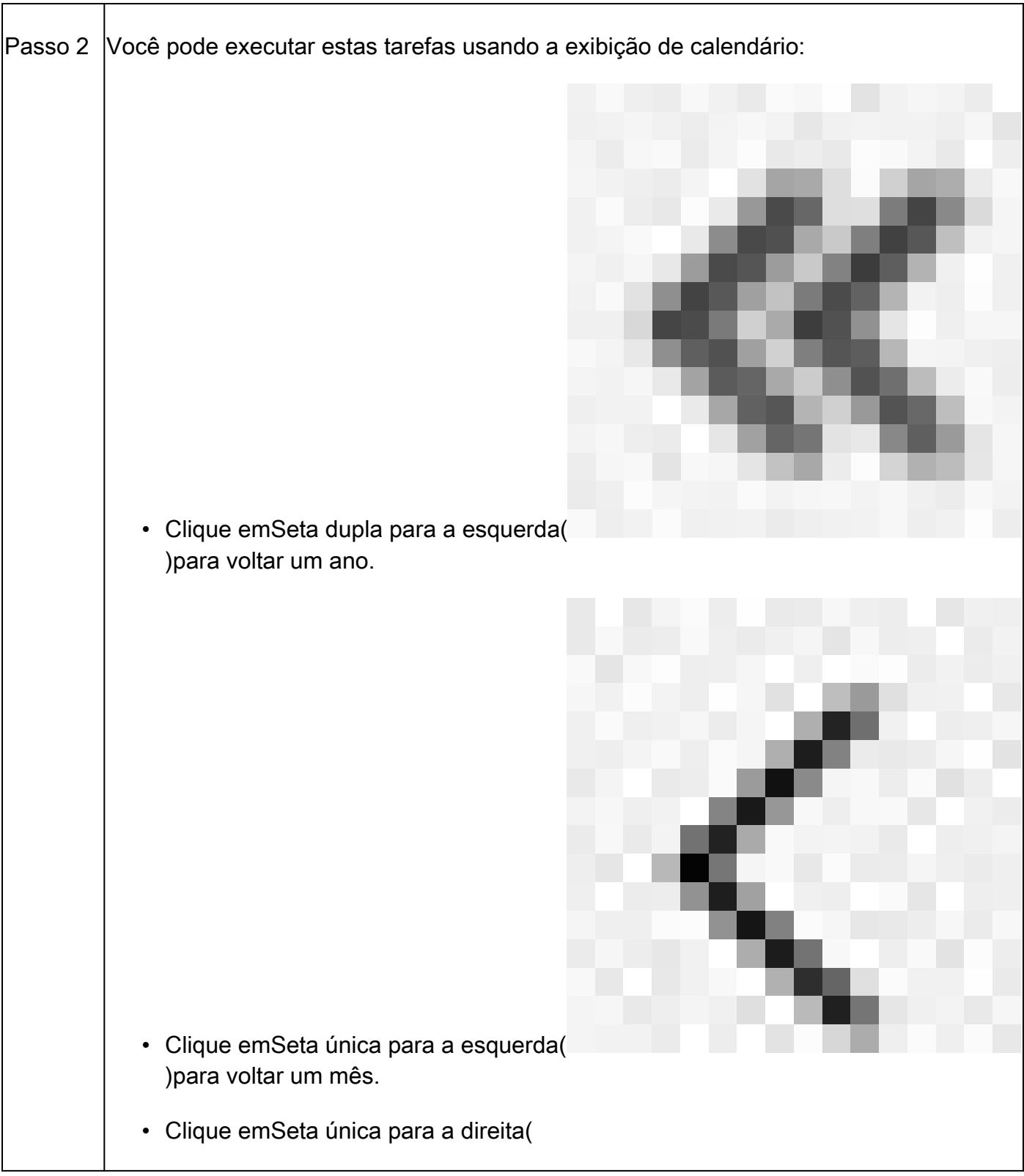

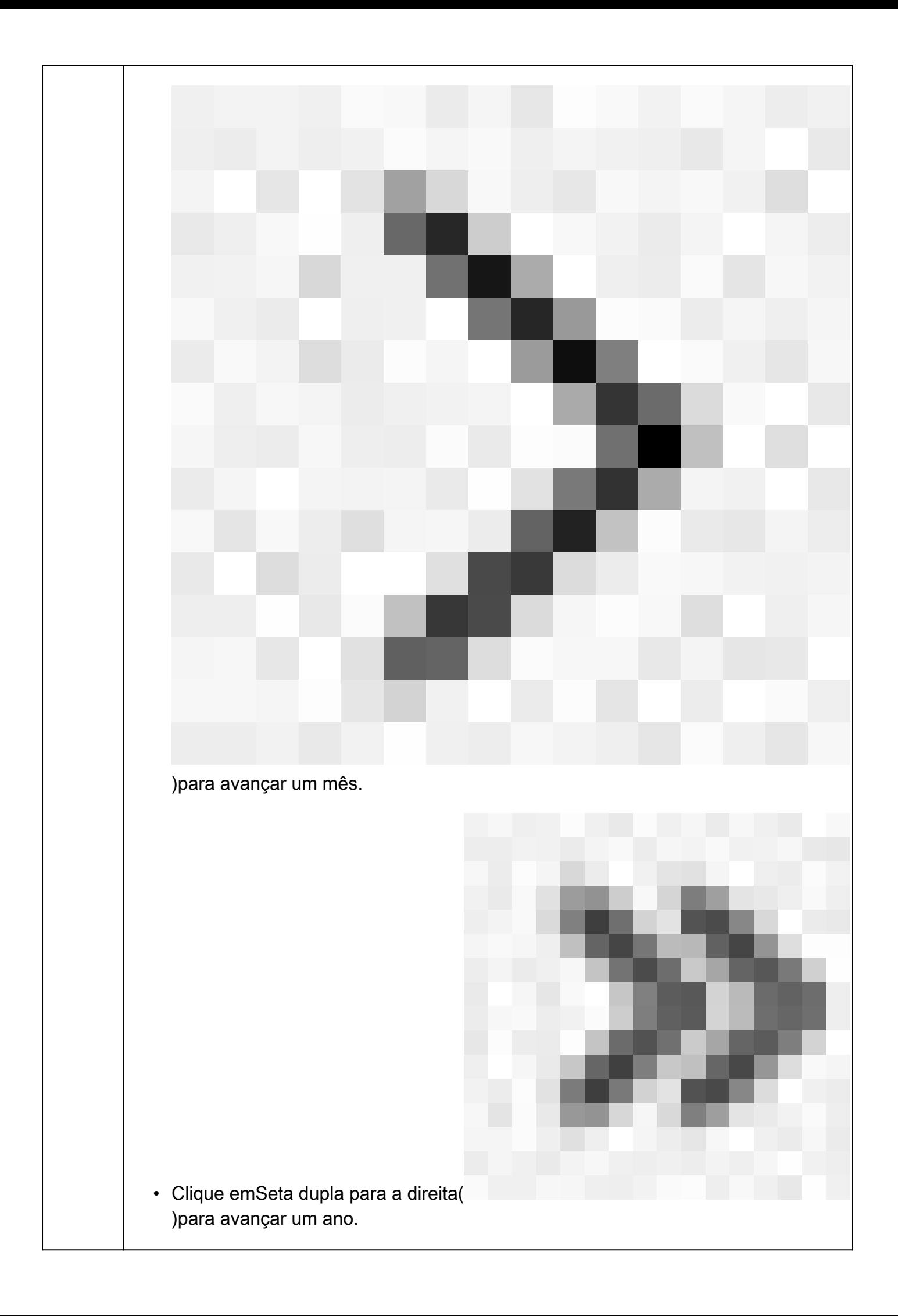

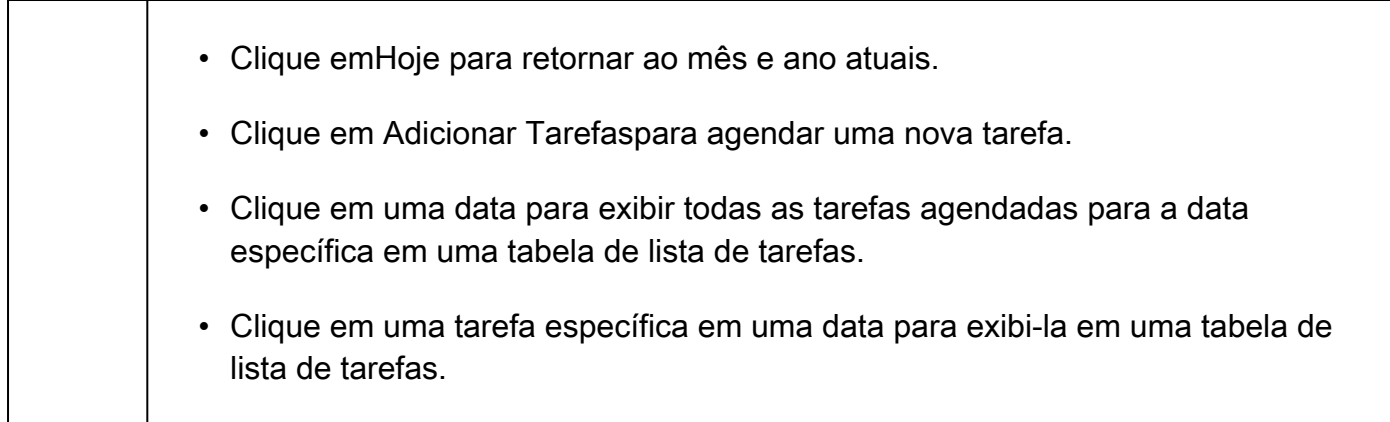

### Troubleshooting

Caso a atualização automática do VDB não esteja funcionando conforme esperado, você poderá reverter o VDB.

Etapas:

SSH para a CLI do dispositivo de gerenciamento (FMC, FDM ou SFR onbox).

Mude para o modo especialista e para a raiz e defina a variável de reversão:

<#root>

**expert**

**sudo su export ROLLBACK\_VDB=1**

Verifique se o pacote VDB para o qual você pretende fazer downgrade está localizado no dispositivo em /var/sf/updates e instale-o:

<#root>

**install\_update.pl --detach /var/sf/updates/<name of desired VDB Package file>**

Os logs de instalação normais do vdb podem ser encontrados no local aplicável em /var/log/sf/vdb-\*

Quando a instalação do VDB for concluída, implante a política nos dispositivos.

No FMC, para verificar o status de instalação do VDB, o conteúdo do diretório pode ser revisado:

root@firepower:/var/log/sf/vdb-4.5.0-338# ls -la total 40

drwxr-xr-x 5 root root 4096 15 de maio de 2023 . drwxr-xr-x 11 root root 4096 Apr 23 06:00 .. -rw-r—r— 1 raiz 3308 15 de maio 2023 flags.conf.complete instalador de drwxr-xr-x 2 root root 4096 May 15 2023 drwxr-xr-x 2 root 4096 May 15 2023 post drwxr-xr-x 2 root root 4096 May 15 2023 pre -rw-r—r— 1 raiz 1603 15 de maio de 2023 status.log -rw-r—r— 1 raiz 5703 15 de maio de 2023 vdb.log -rw-r—r— 1 raiz 5 maio 15 2023 vdb.pid

No FTD, para verificar o histórico de instalações do VDB, verifique o seguinte conteúdo do diretório:

root@firepower:/ngfw/var/cisco/deploy/pkg/var/cisco/packages# ls -al 72912 total drwxr-xr-x 5 root root 130 Set 1 08:49 . drwxr-xr-x 4 root root 34 Aug 16 14:40 .. drwxr-xr-x 3 root root 18 Aug 16 14:40 export-7.2.4-169 -rw-r—r— 1 raiz raiz 2371661 27 de julho 15:34 exportador-7.2.4-169.tgz drwxr-xr-x 3 root 21 Aug 16 14:40 vdb-368 -rw-r—r— 1 raiz 36374219 27 de julho 15:34 vdb-368.tgz drwxr-xr-x 3 root root 21 Sep 1 08:49 vdb-369 -rw-r—r— 1 raiz 35908455 Set 1 08:48 vdb-369.tgz

### Informações Relacionadas

[Atualizar banco de dados de vulnerabilidade \(VDB\)](https://www.cisco.com/c/en/us/td/docs/security/secure-firewall/management-center/admin/740/management-center-admin-74/system-updates.html#Cisco_Concept.dita_7a4949fd-7dc1-43bc-8187-3124694c7aad)

[Agendamento de tarefas](https://www.cisco.com/c/en/us/td/docs/security/firepower/660/configuration/guide/fpmc-config-guide-v66/task_scheduling.html#ID-2251-000004e7)

#### Sobre esta tradução

A Cisco traduziu este documento com a ajuda de tecnologias de tradução automática e humana para oferecer conteúdo de suporte aos seus usuários no seu próprio idioma, independentemente da localização.

Observe que mesmo a melhor tradução automática não será tão precisa quanto as realizadas por um tradutor profissional.

A Cisco Systems, Inc. não se responsabiliza pela precisão destas traduções e recomenda que o documento original em inglês (link fornecido) seja sempre consultado.